# Cloud Connect Web Arayüzü

Cloud Connect hakkında ayrıntılı bilgiye bu dokümandan ulaşabilirsiniz.

Connect Cloud web arayüzüne<https://connect.elogo.com.tr/> adresinden firma VKN/TCKN ve Web servis şifresi ile giriş yapılır.

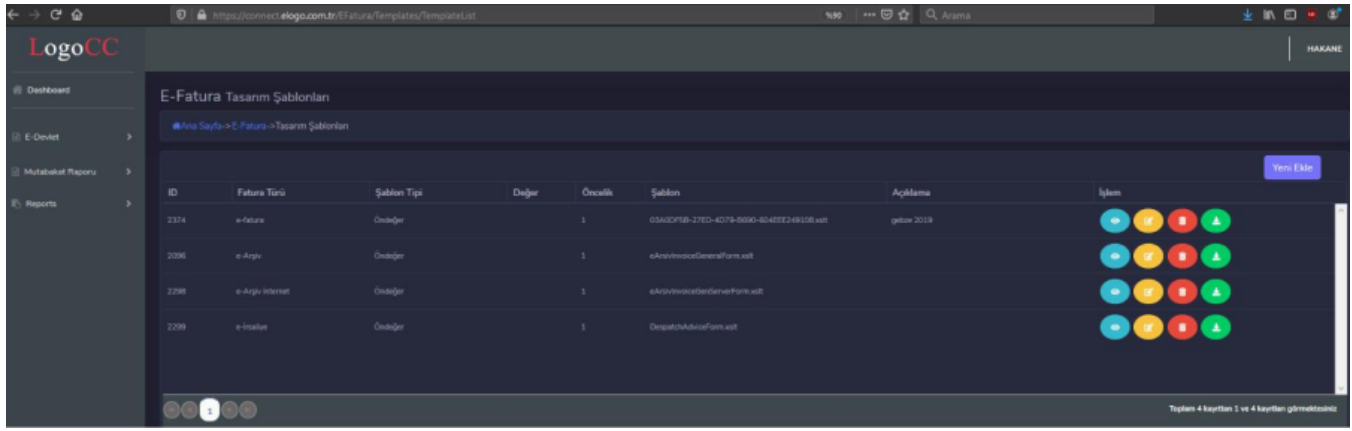

Connect Cloud arayüzünde tanımlamalar:

## 1- Tasarım Şablonları

Yeni ekle butonu ile .xslt formatındaki dosyalar belge türlerine göre yüklenir. Yüklenen tasarımın görüntülenebildiği ve indirilebildiği kısımdır.

Belge Türü: e-Fatura, e-Fatura İade, e-Arşiv, e-Arşiv İnternet, e-İrsaliye, e-İrsaliye Yanıtı, e-Müstahsil Makbuzu ve e-Serbest Meslek Makbuz seçimleri yapılabilir.

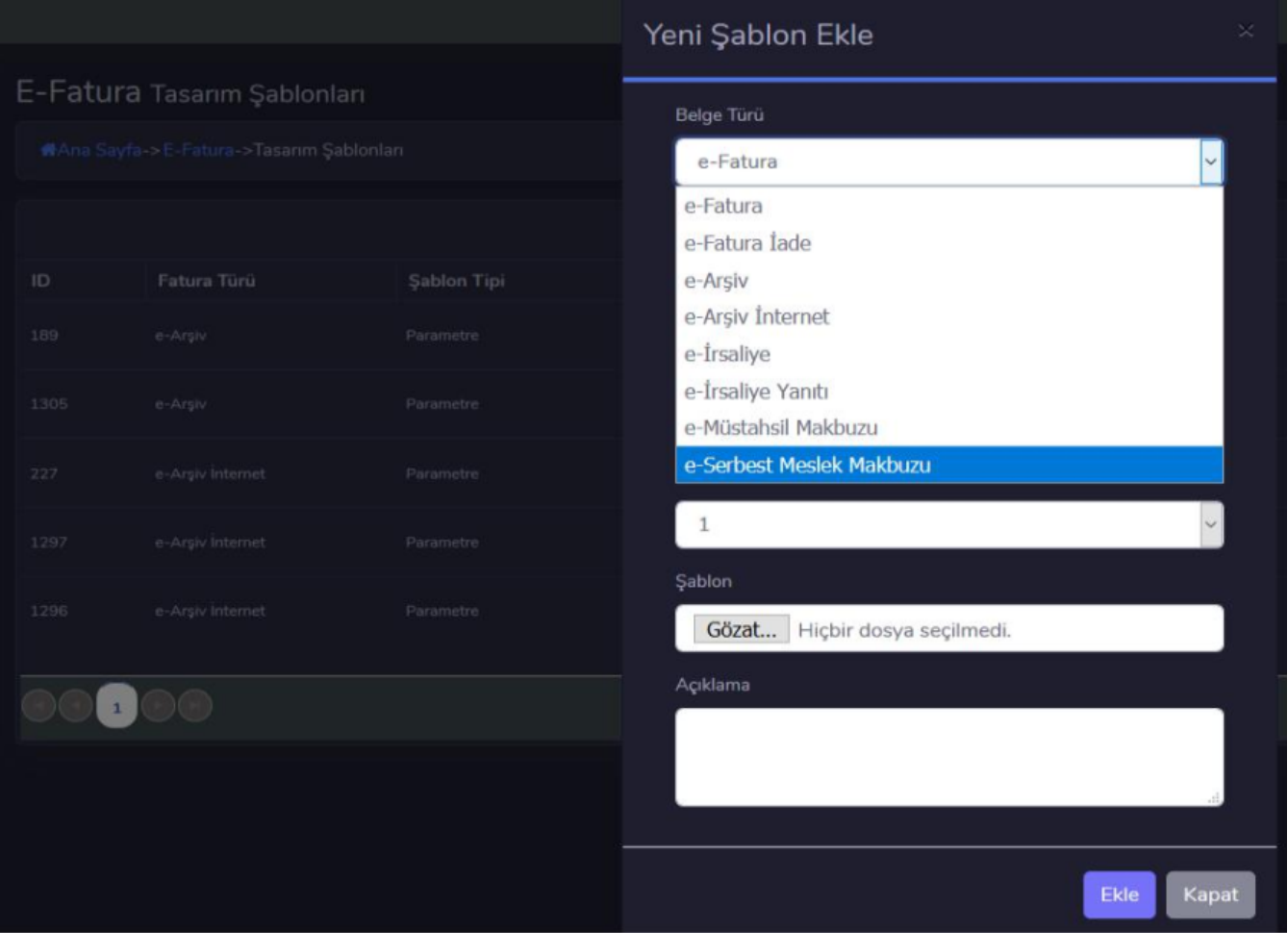

# Şablon tipi: Görüntü şablonlarının hangi değere göre ekleneceği belirlenir.

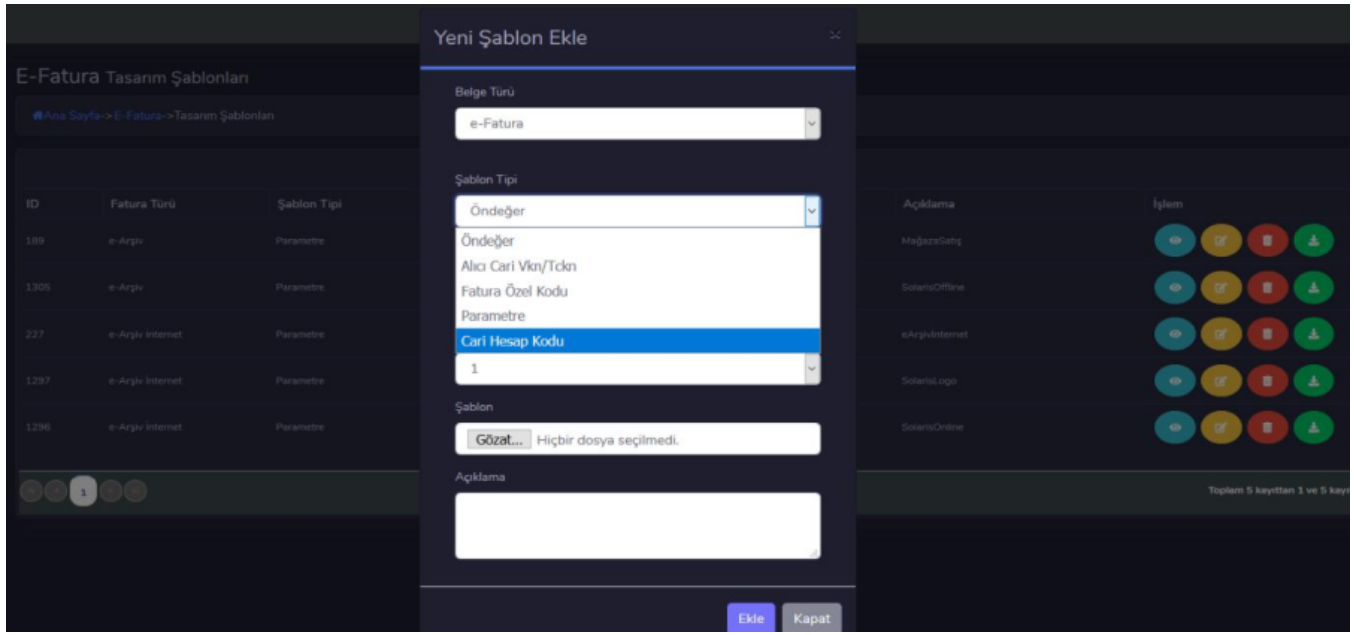

Öndeğer: Öndeğer olarak seçilen görsel tasarım her fatura için öndeğer olarak görsel şablon olarak eklenir.

Alıcı Cari Vkn/Tckn: Gönderim yapılacak cari hesabın içerisinde yazılı olan Vkn/Tckn'ye göre şablon öndeğer olarak tanımlanır.

Fatura Özel Kodu: Gönderim yapılacak faturanın içerisinde girilmiş olan özel koda göre görsel şablon eklenir.

Parametre: Logo ERP ürün ailesi dışında web servis ile gönderim yapılan müşteriler için kullanılır. Yapılan Request içerisine XSLTUUID değerinin parametre olarak geçilmesi durumunda buradaki parametre değerine eşdeğer ad tanımlanmış olmalıdır.

Cari Hesap kodu: Fatura içerisinde seçilen cari hesabın koduna göre farklı görsel şablon eklenir.

## 2- Kural Tanımları

XSL koduna göre çalışan kural tanımlamalarının yapılabileceği ekrandır.

XSL (Extensible Style Language, Genişletilebilir Biçimlendirme Dili) bir XML dokümanı başka biçimlere dönüştürmeye yarayan dildir. XML dokümanı başka bir XML'ye, Text'e veya HTML'ye dönüştürülebilir. XSL, XML formatında yazılmış element ve özniteliklerden (attribute) oluşur. XLS bildirimsel (declarative) bir dildir, zorunlu (imperative) değildir. Bunun anlamı geliştirici ne yapılacağını söyleyemez. Sadece hangi durumda ne gibi şeyler yapılacağını belirler.

vbscript dilinde yazılan kodlar bu alanda çalışmamaktadır.

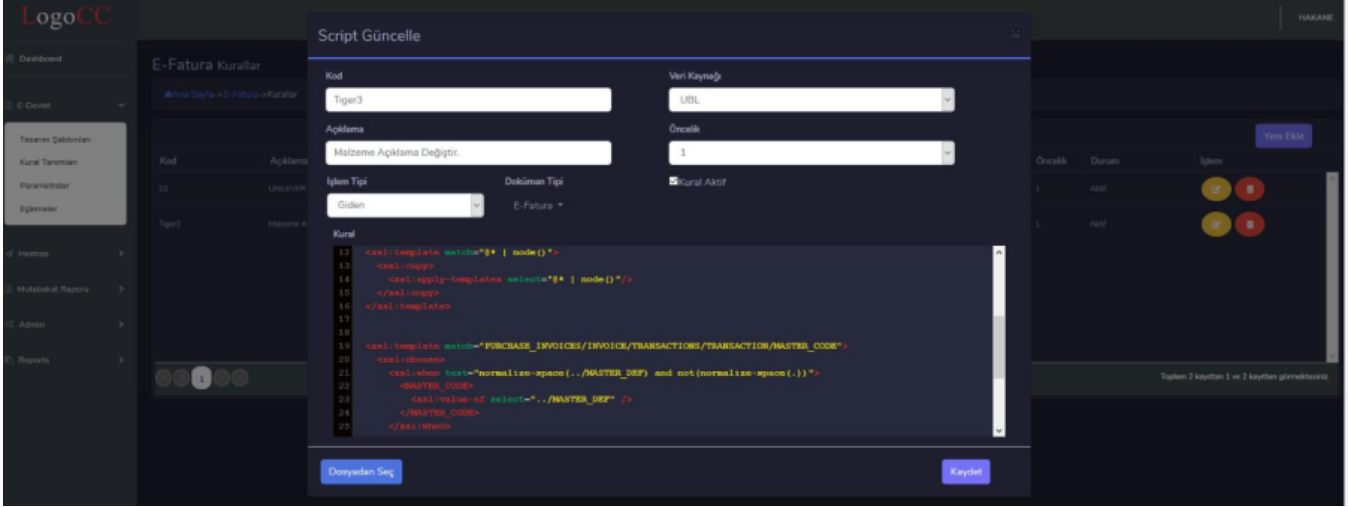

Kod: Tanımlaması yapılan kural verilen ayırt edici kod bilgisidir.

Açıklama: Kural'ın açıklamasıdır.

Veri kaynağı: Hangi uygulama üzerinden gelen veride değişiklik isteniliyorsa TIGER olarak seçim yapılır.

Öncelik: İşlemin hangi öncelik sırasına göre çalışacağı belirlenir.

İşlem Tipi: Gelen/Giden faturada değişiklik yapılacak ise buna uygun tanımlanmalıdır.

Doküman Tipi: Hangi belgede değişiklik yapılması isteniyorsa e-Fatura, e-Arşiv ve e-İrsaliye olarak seçilebilir.

Kural Aktif = Tanımlanan kuralın aktif veya pasif yapılması için kullanılır.

Kural: Kural kodunun tanımlandığı kısımdır. Burada dışarıdan tanımlanan .xml formatında dosya mevcut ise "Dosyadan Seç" ile yükleme de yapılabilir.

#### 3- Parametreler

Kuralları uygula: Kural tanımlarında yer alan kuralların toplu olarak aktif/pasif yapılabilmesi sağlanır.

Eşlemeleri yoksa: Gelen faturada eşleme bilgileri var ise bu parametrenin işaretli olması durumunda tüm eşlemeleri yok saymaktadır.

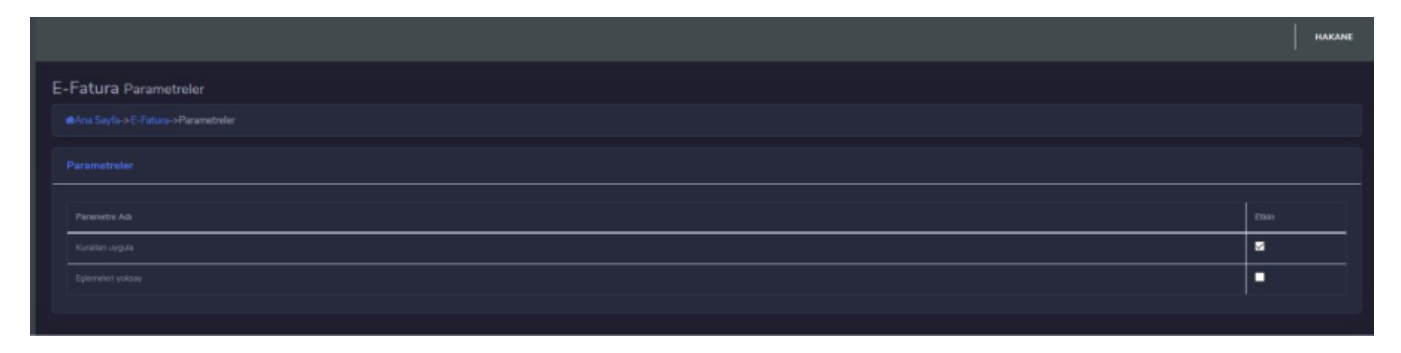

#### 4- Eşlemeler

Gelen e-Fatura ve e-İrsaliye için kart eşlemelerinin tanımlandığı, tanımlanan eşlemenin değiştirilebileceği veya dışarıdan veri aktarımı olarak aktarabileceğini ekranlardır.

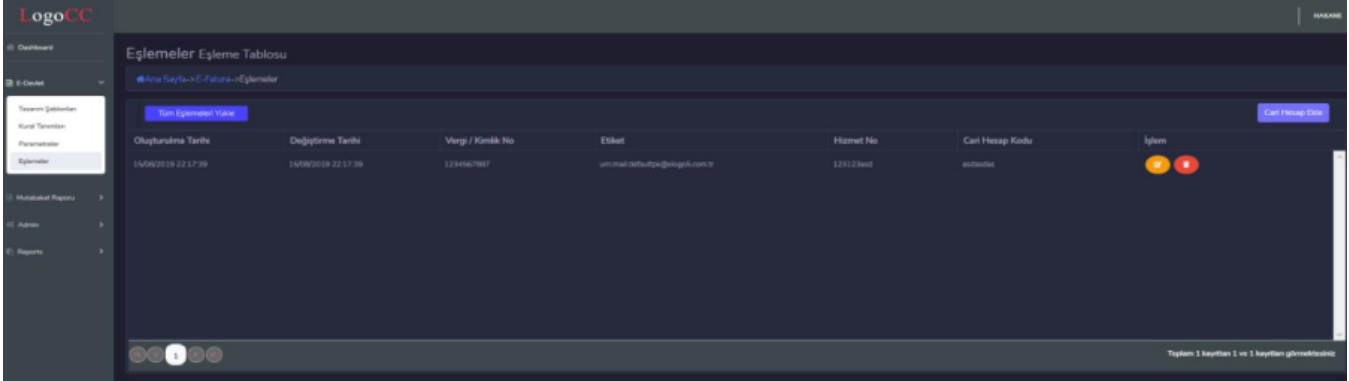

Tüm Eşlemeleri Yükle: Daha önce LogoConnect uygulaması içerisinde kullanılan eşleme şablonları "Excel'e Aktar" ile dışarı aktarılarak portal arayüzüne yüklenebilir. Dosya formatları xlsx ve xls olmalıdır.

Cari Hesap Ekle: Yeni bir eşleme tanımlamak istenildiğinde buton aracılığı ile ekleme ekranı gelir.

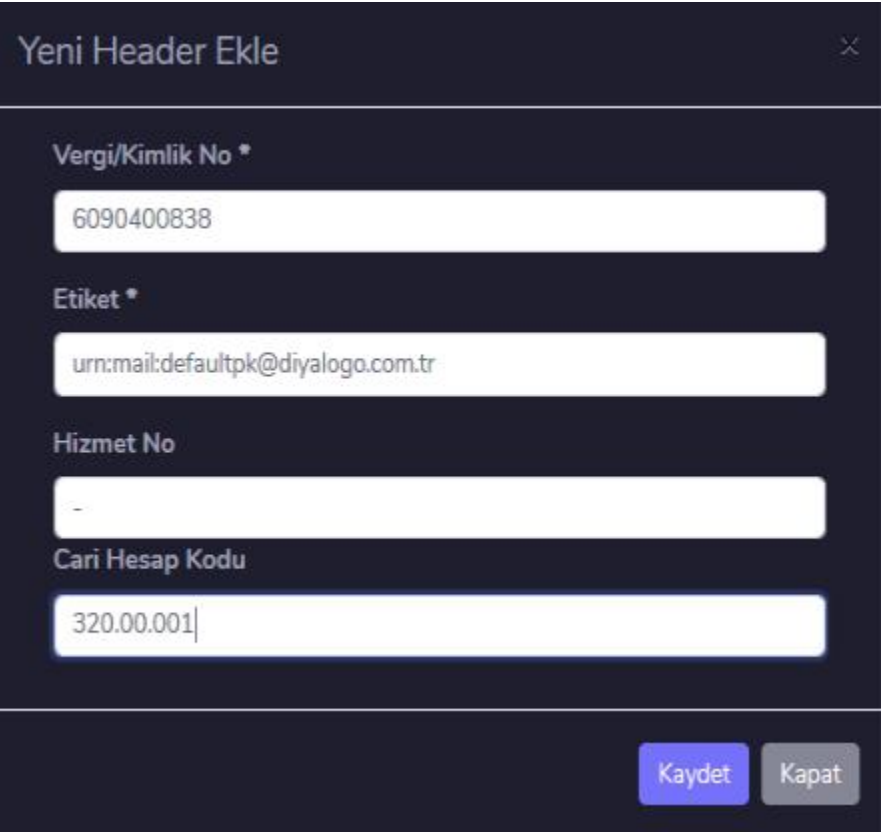

Vergi/Kimlik No.\* : Tanımlanacak cari hesabın Vergi/Kimlik No. tanımlanır. Bilgi girişi zorunludur.

Etiket\*: Tanımlanacak e-Fatura mükellefinin etiket bilgisi. Bilgi girişi zorunludur.

Hizmet No: Hizmet No. Cari hesap için özelleştirilebilen bir alandır.

Cari Hesap Kodu: Tanımlanacak olan eşleme Cari hesabının kodudur.

Eşlemeleri Düzenle: Güncelle butonu ile giriş yapıldıktan sonra eşleme satırlarını hangi eşleme türü ile gelen malzeme, hizmet vb. satırların eşleştiği görüntülenir. "Yeni Satır Ekle" ile eşlemeye yeni bir satır eklenir. "Güncelle" ile daha eşlenen bir satırının içeriği değiştirilebilir.

Gelen kutusunda F9 menü ile Eşlemesi yapılan Cari hesap malzeme, hizmet vb. tüm eşlemeler otomatik olarak bir satır oluşturulmaktadır.

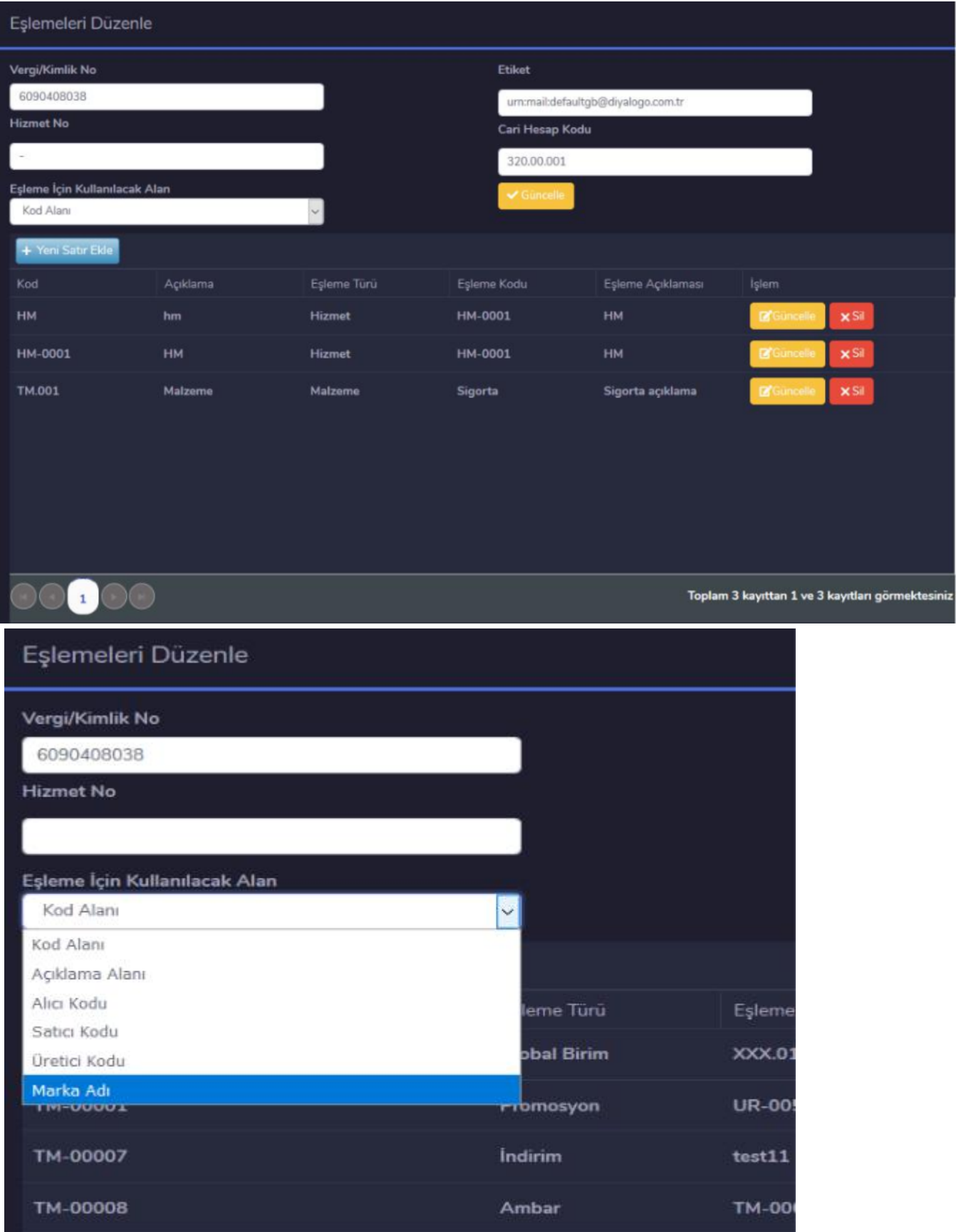

Eşleme İçin Kullanılacak alan: Eşlemede gelen xml'in içerisindeki verinin hangi alandan verinin okunarak eşleşeceği belirtilir.

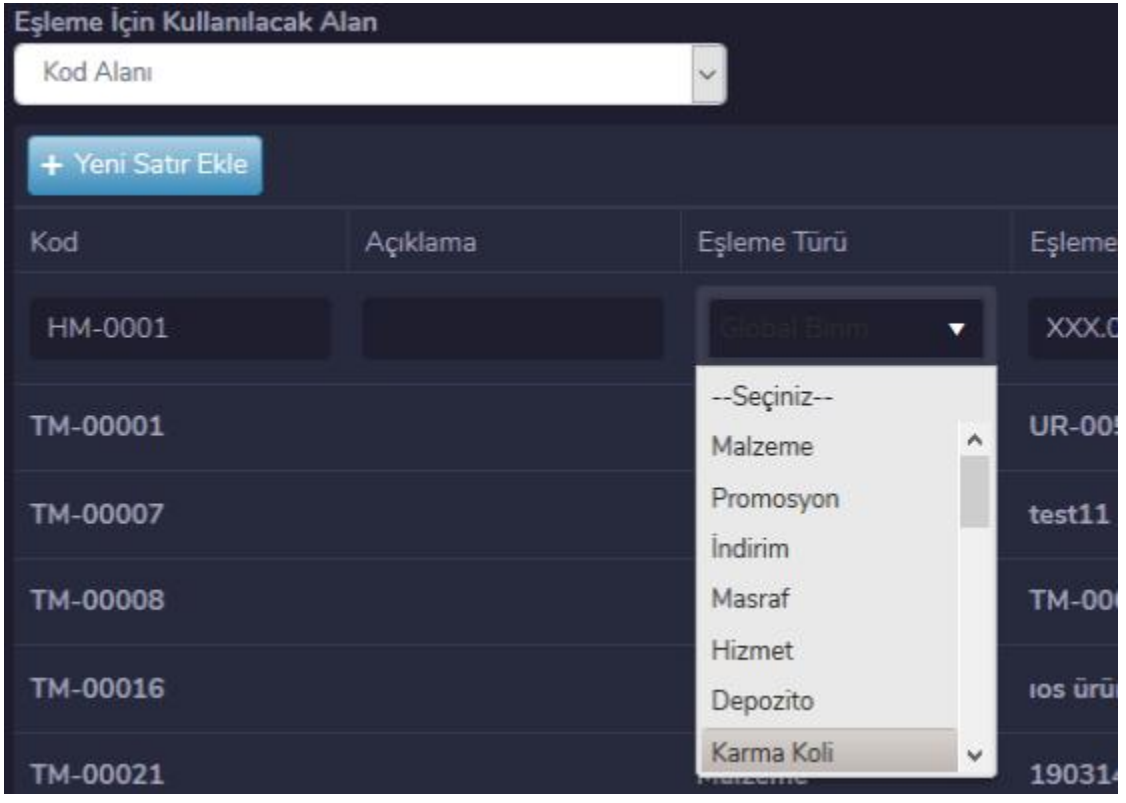

Eşleme Türü: Eşlemenin hangi kart türünde yapılacağı alandır.